### **Clicker Writer - Connect Sets**

#### **Introduction**

Connect Set within Clicker Writer is Cricksoft's App that allows for building sentences using word clusters to support the writing process. It will lead students through the structure of sentences and composition by offering them suggested word ideas every step of the way.

#### **Learning Objectives**

Completion of this tutorial will give you experience with

• How to create a Connect Set in the Clicker Writer App.

#### **This tutorial assumes that you:**

• Have installed Clicker Writer on an iPad.

#### **Case Study**

Mr. Jones has a variety of levels of writers in his Grade 3 classroom. He has students that are writing independently while others need more support in adding more details to their writing. He wants to do a lesson on adding details in their descriptive writing using Connect Set within Clicker Writer that everyone can participate in.

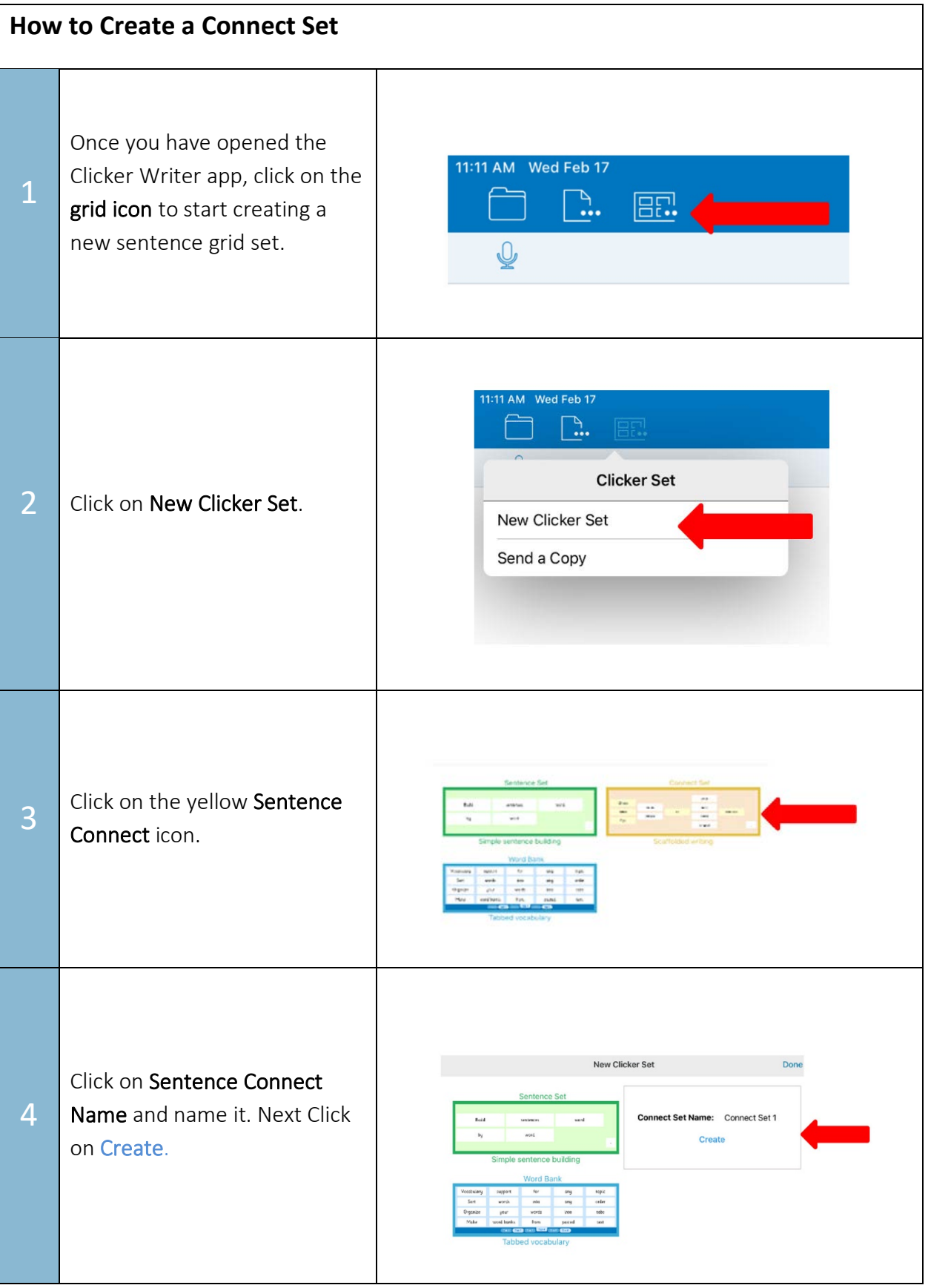

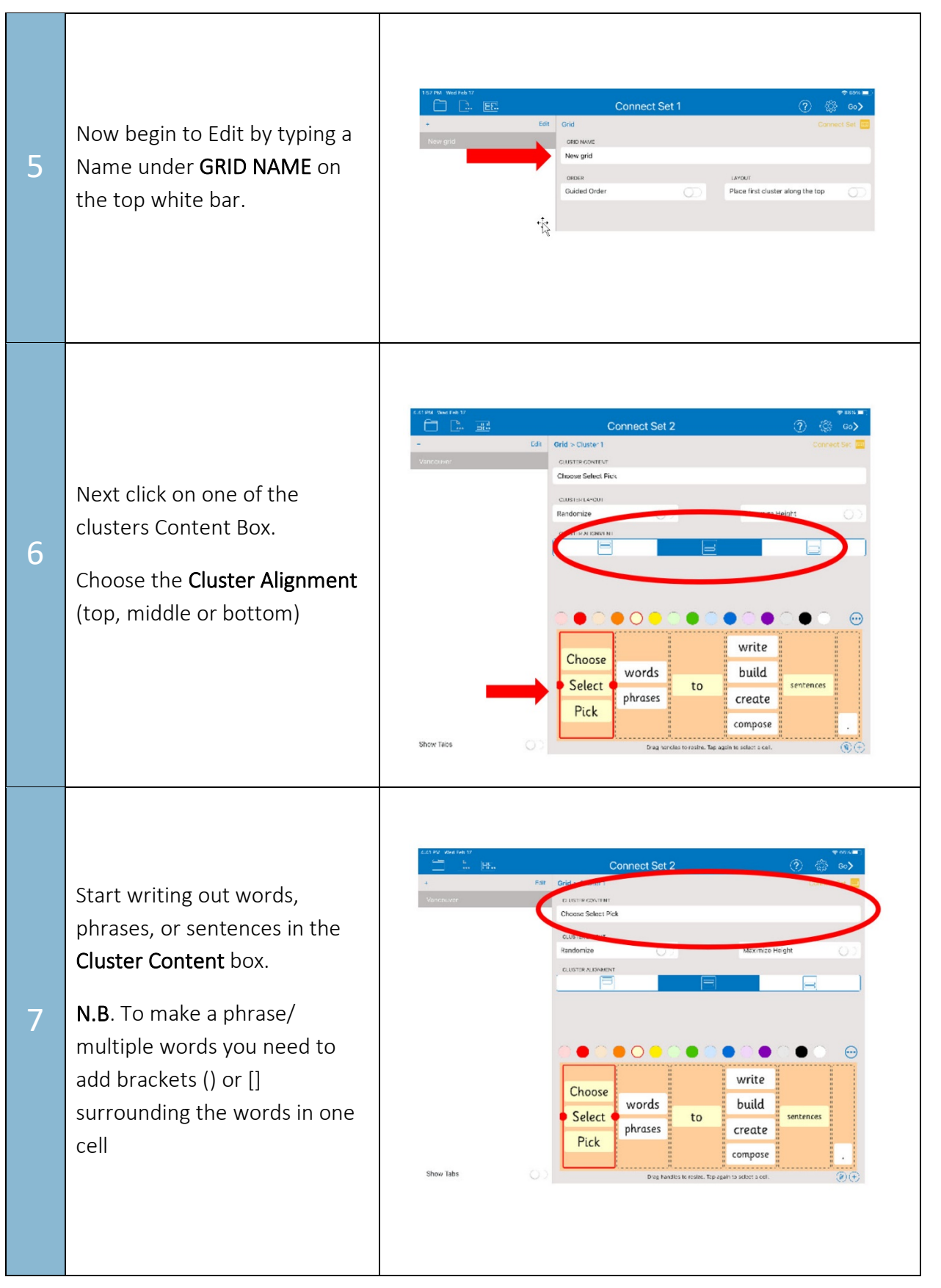

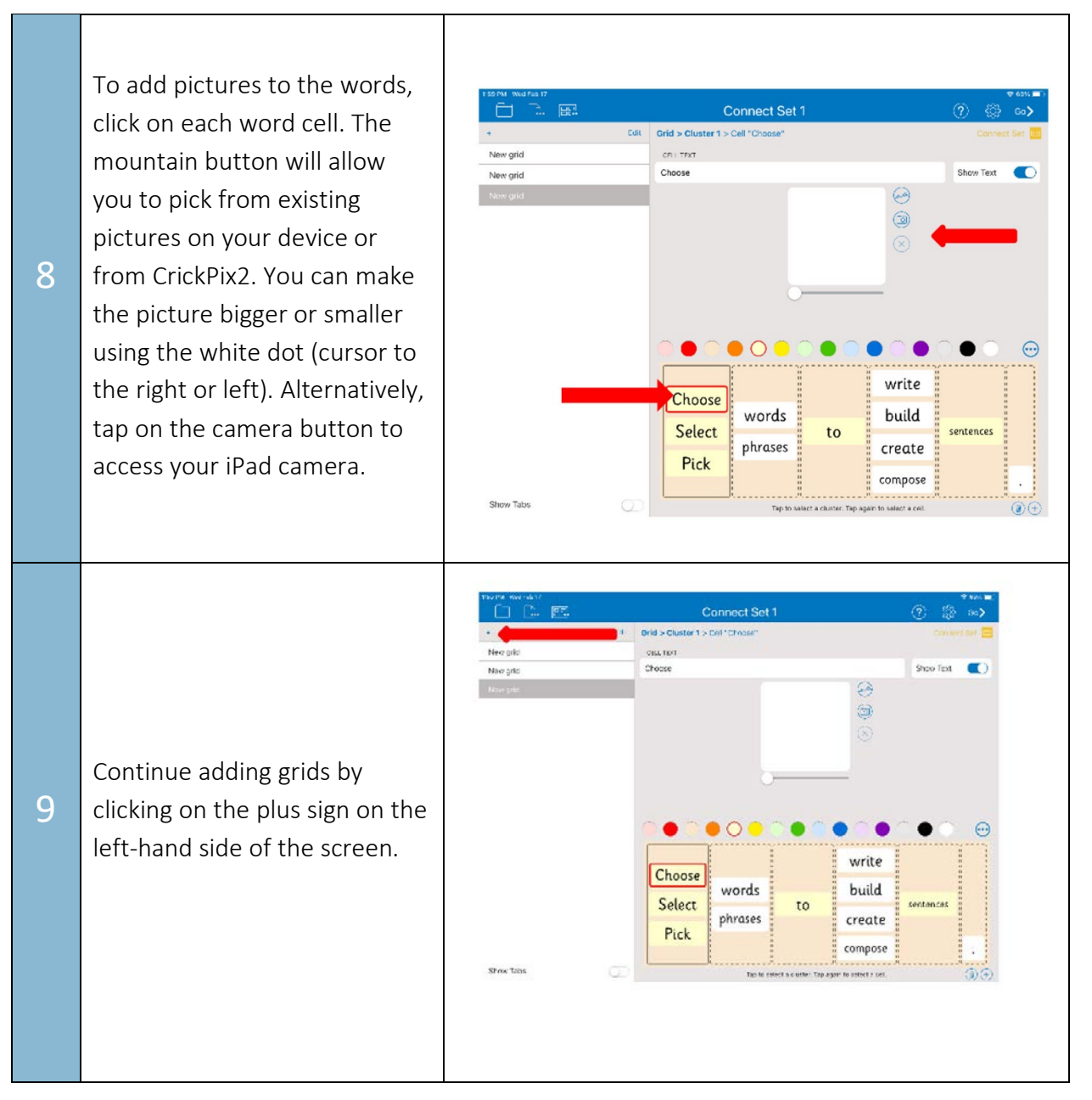

#### Tip…

You can find your Clicker Writer Connect files by clicking on the file folder icon on the left-hand side of the screen. Click on my files and then click on My iPad. Files are located in the Clicker Writer file folder.